## Organization Profile Overview

Last Modified on 01/31/2024 3:56 pm CST

Exciting news! Our ConnectBooster Support documentation is moving to a new location. Be sure to bookmark the new link below.

<https://help.cb.kaseya.com/help/Content/0-HOME/Home.htm>

This is where you manage the selected organization as a whole, or view the client facing version of the portal.

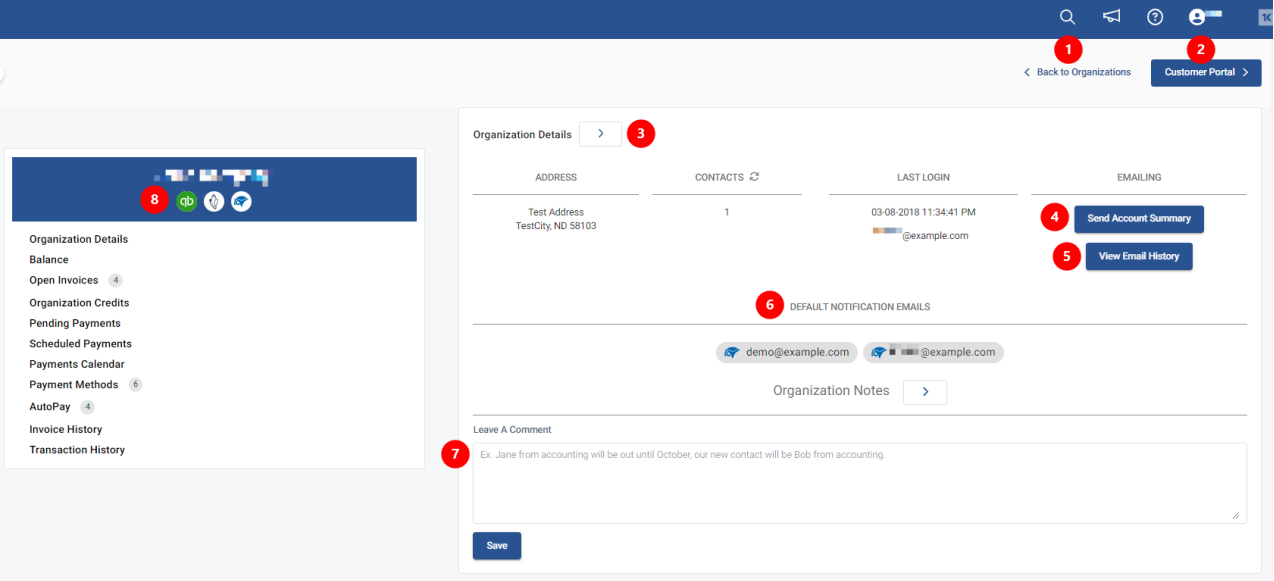

- 1. "Back to Organizations" will take you back to your full organization list
- 2. "Customer Portal" will take you to the view your client's will see when accessing their Customer Portal
- 3. Selecting the arrow next to Organization Details will take you to the full list of contacts for that Company. To learn more about this section, take a look at our Assign Profile and Send [Welcome](https://docs.connectbooster.com/help/assign-profile-and-send-welcome-email) Email article.
- 4. Send Account Summary This will send the Account Summary to ALL default contacts listed for that company.
- 5. View Email History This will show you the FULL email history for all email communications sent to all users of that company.
- 6. Default [Notification](https://docs.connectbooster.com/help/default-contacts) Emails These emails will pull from different places dependent on your integrations. Any [automated](https://docs.connectbooster.com/help/client-emails-client-emails) client emails sent from the portal will be sent to any email(s) listed here. Take a look at our Client Emails article to learn more about these various email types.
- 7. Organization Notes Add any internal notes you would like to share with other internal users of the portal (i.e., Only send account summary to ap@testcompany.com).
- 8. The three "chips" denote that this organization *has been properly linked* to each respective entity.

Meaning, for this company we have a ConnectWise company profile, QuickBooks company, and payment information from the BNG Gateway all related.

- If any of these "chips" are missing (regardless of your specific CRM/Accounting package configuration), open invoices or contacts **may not display**.
	- In such a case where some of your integration chips are missing, you may need to visit th[eEntities](https://docs.connectbooster.com/help/entities) page.